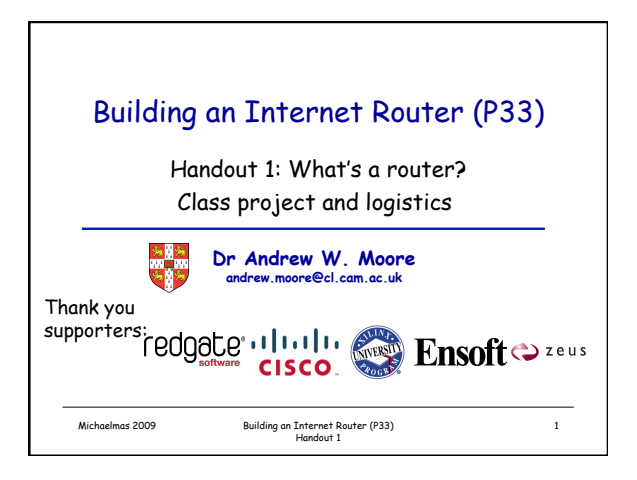

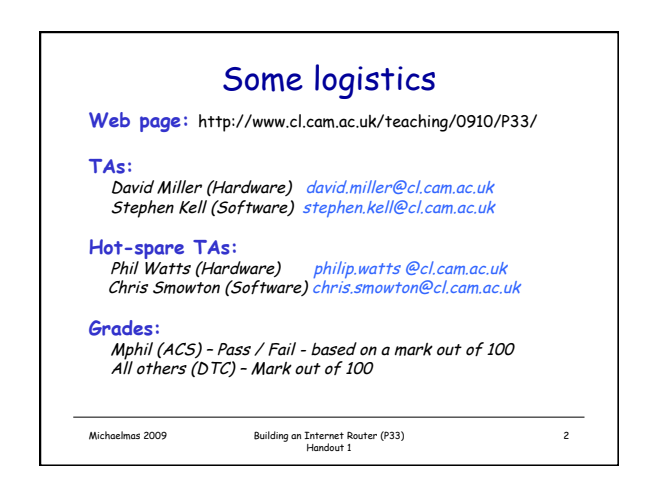

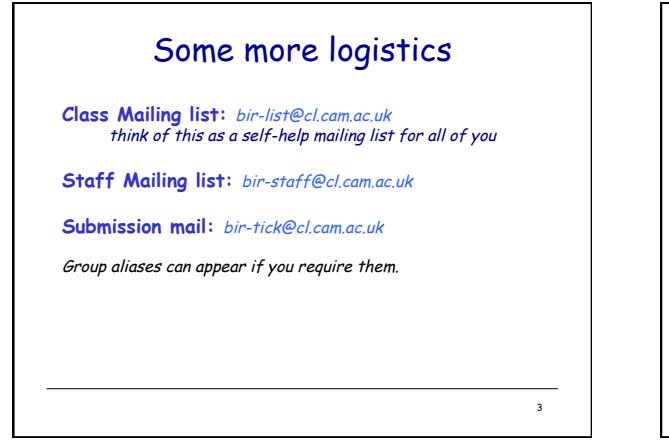

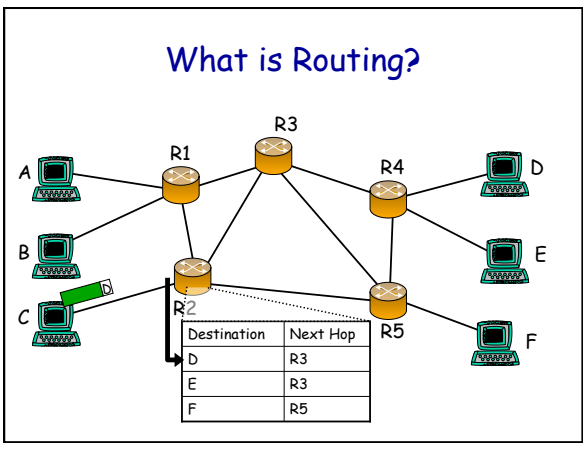

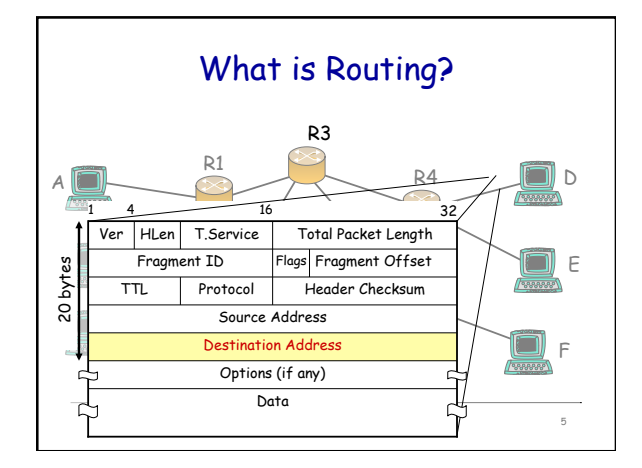

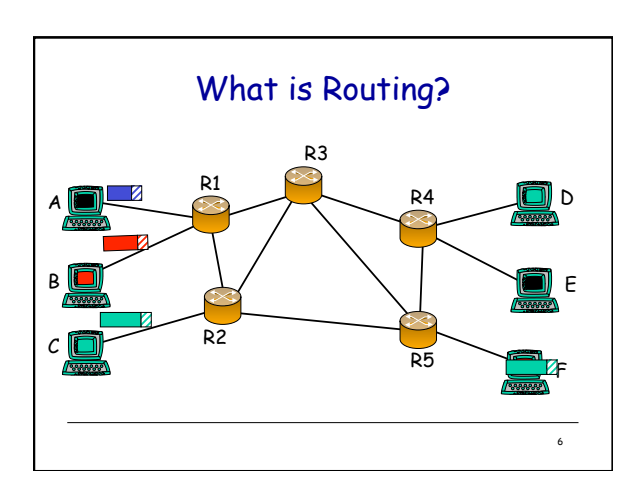

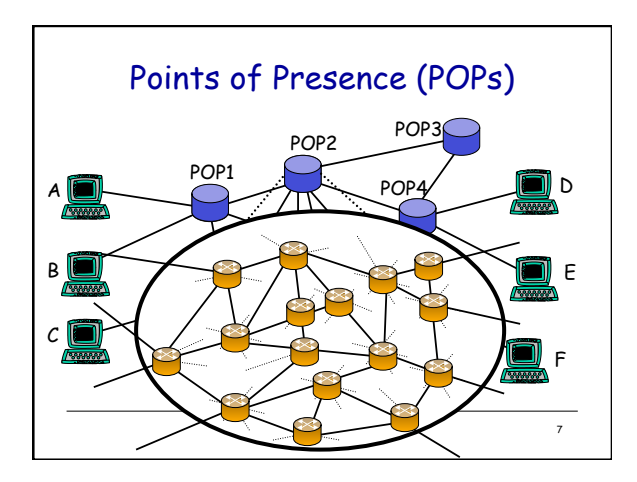

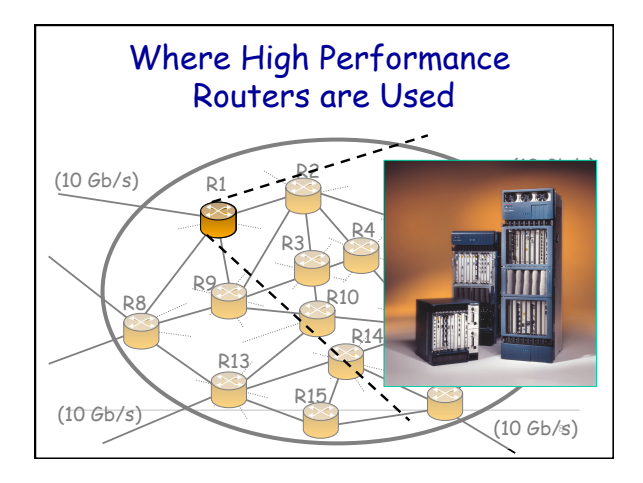

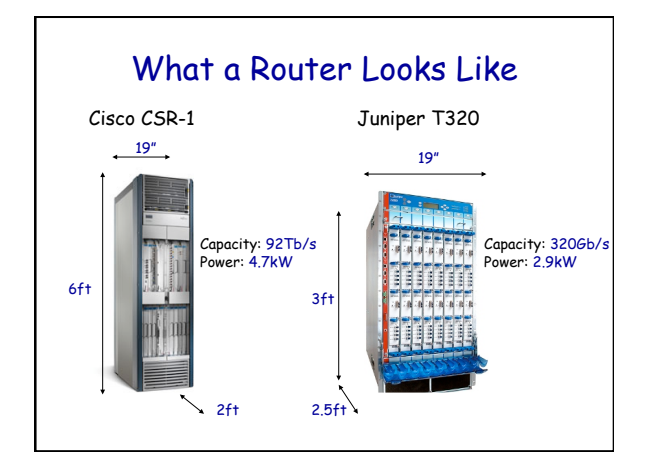

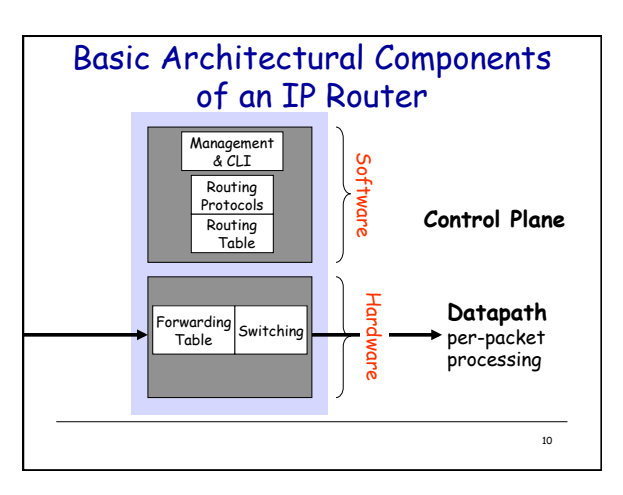

## Per-packet processing in an IP **Router**

- 1. Accept packet arriving on an incoming link.
- 2. Lookup packet destination address in the forwarding table, to identify outgoing port(s).
- 3. Manipulate packet header: e.g., decrement TTL, update header checksum.
- 4. Send packet to the outgoing port(s).
- 5. Buffer packet in the queue.
- 6. Transmit packet onto outgoing link.

11

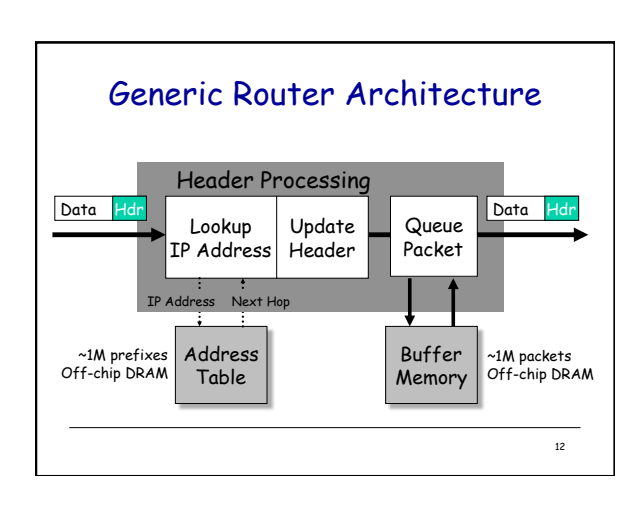

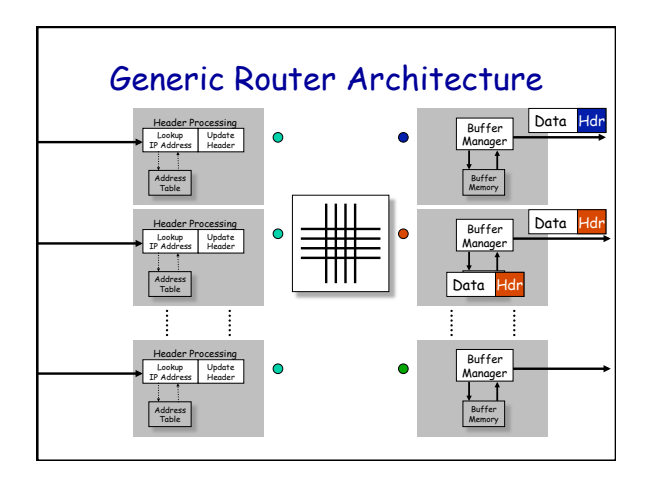

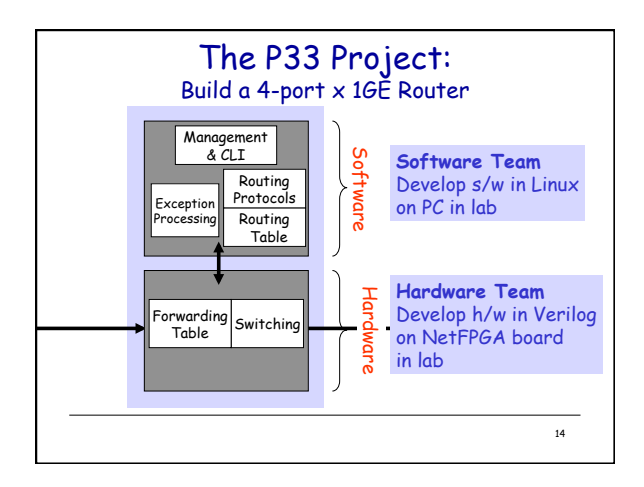

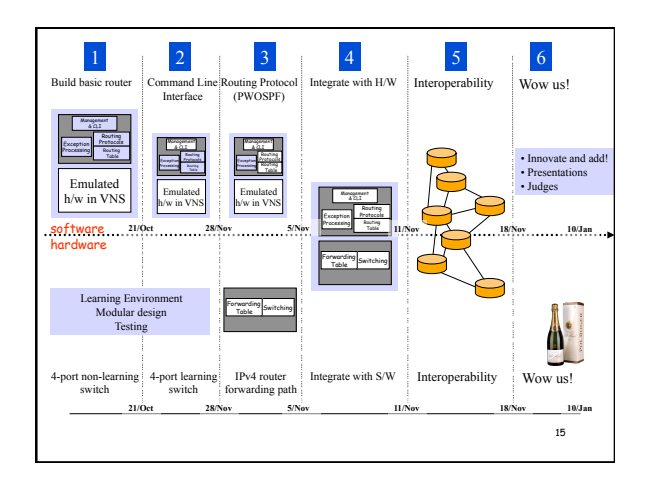

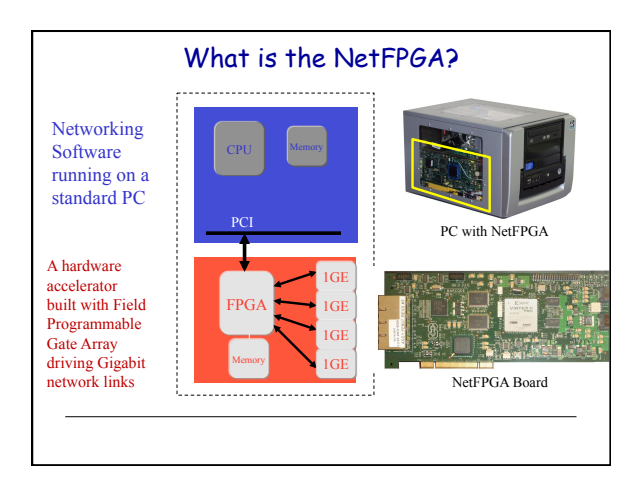

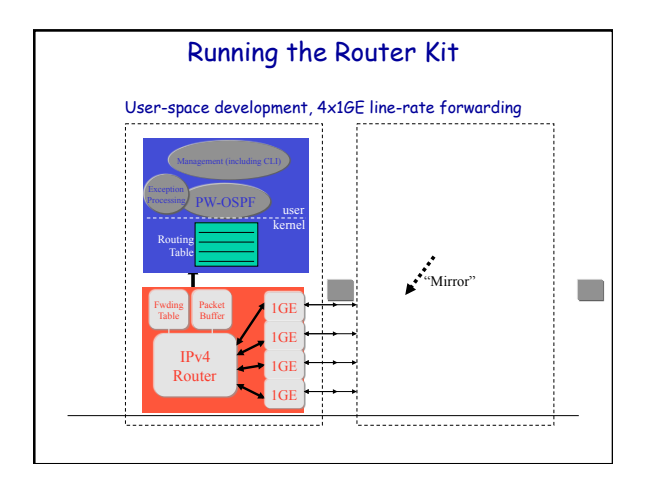

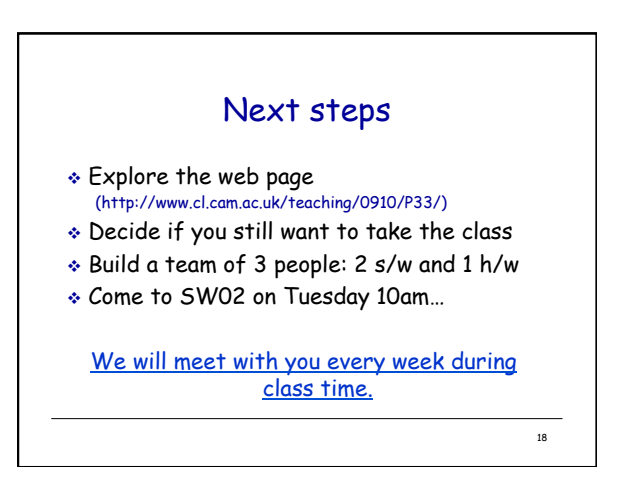

# Using the nf-test machines

- Each group is allocated an nf-test machine
- {nf-test1,nf-test2,nf-test3,...}.nf.cl.cam.ac.uk These machines are headless (no KVM) and located in SW02 (alcove)
- Login via ssh; set your own password and go We suggest running "vncserver" and then using "vncviewer"; as a useful way to leave jobs/desktop running and reconnect if you need to move location.
- SW02 is a busy classroom please respect others If you need to gain physical access to an nf-test machine **Do it quietly!** You maybe refused entry in the afternoons – don't take it personally.

## nf-test machine rules

- Abuse the machines that's the end of this module for you – zero tolerance policy.
- only connect eth0 to the cisco (access) switch
- these machines run a firewall for a reason  $\triangleright$  if it doesn't work for you, lets fix the rules
- Play nicely with each other; your interoperability marks depend on it.

## nf-test machine information

- **Warning:** Files stored on nf-test machines are not backed up - and may be lost at any time.
- You must make sure that you regularly copy your files into your REAL (computer laboratory) home directory as a back-up
- **Machines fail**  they usually fail 24 hours **before** the big deadline!

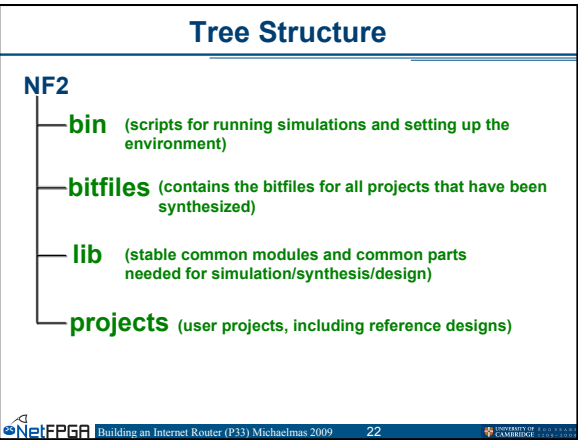

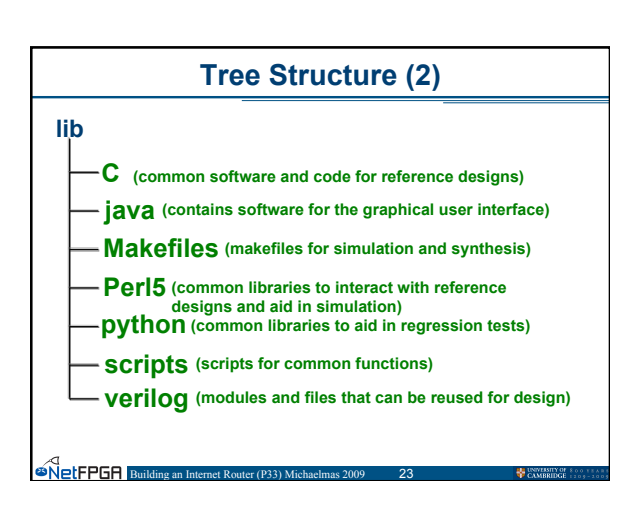

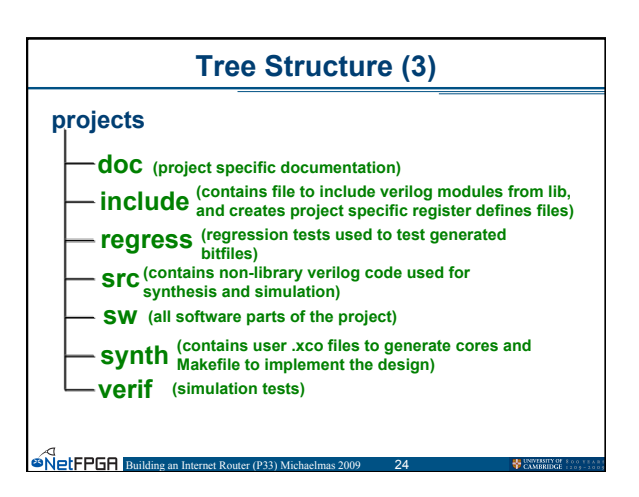

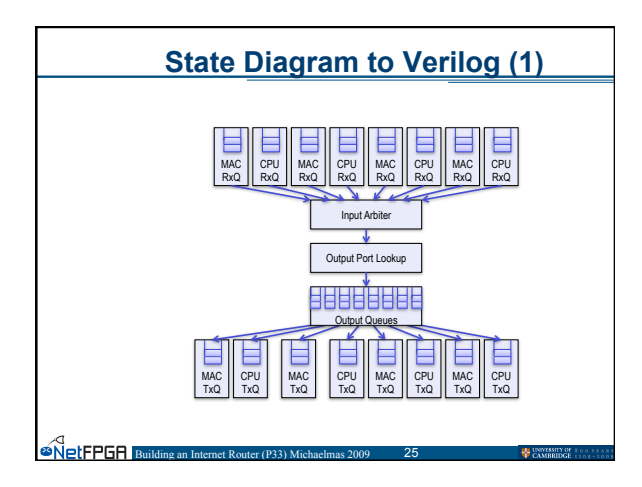

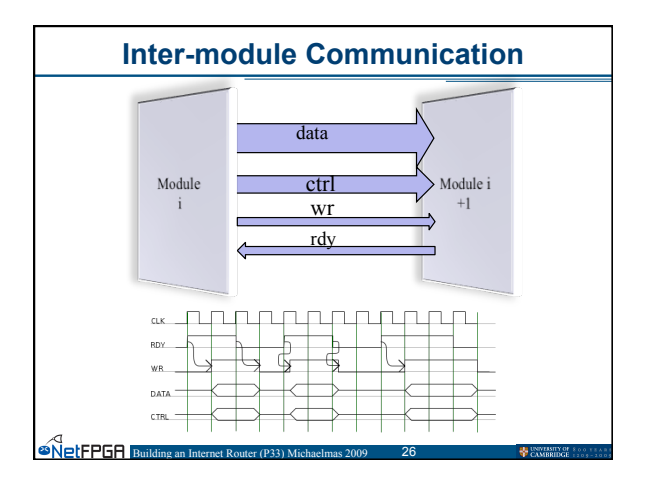

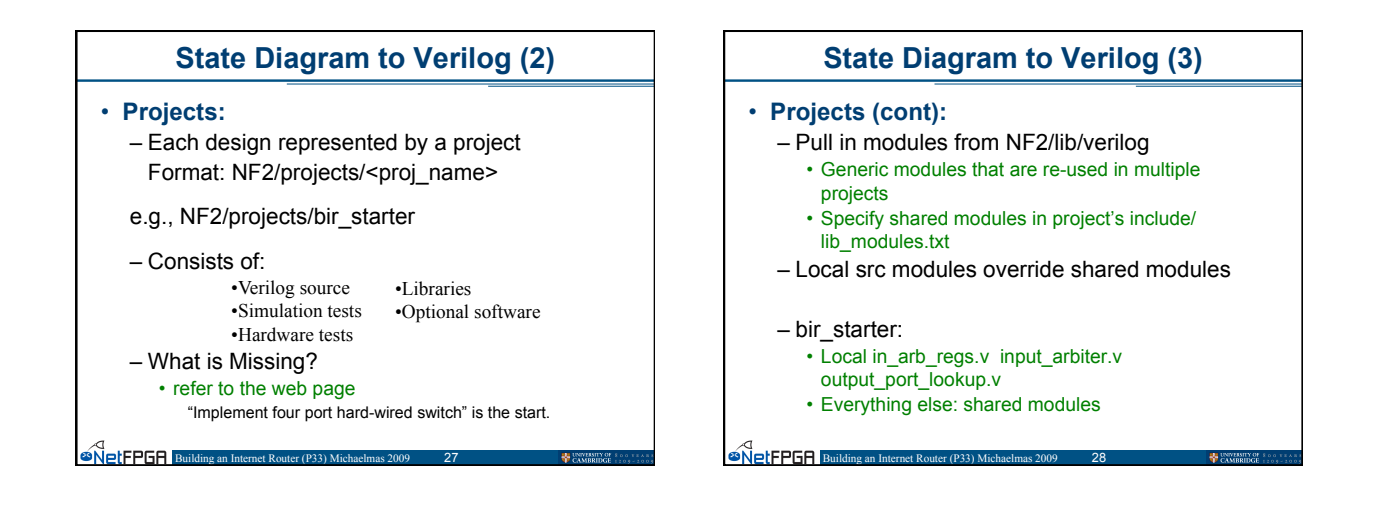

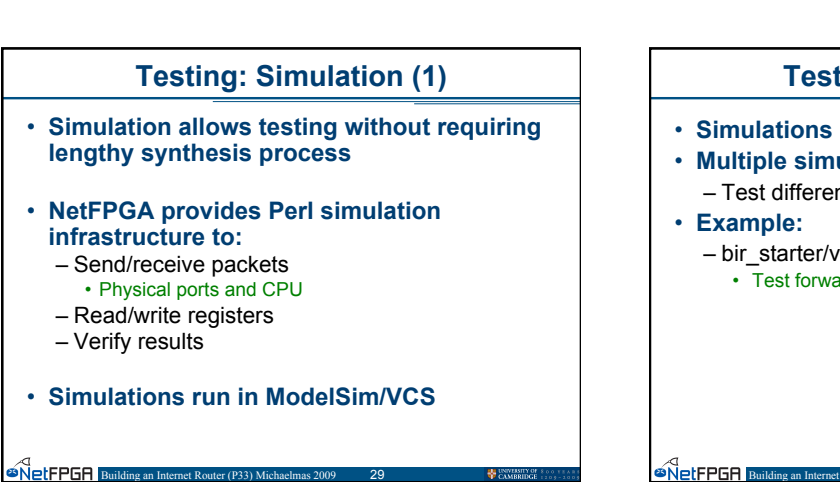

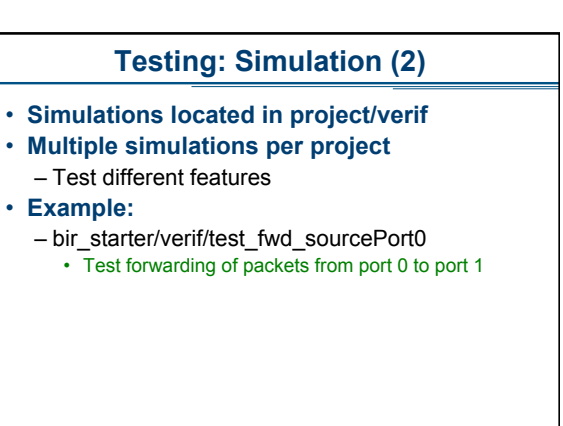

### **Testing: Simulation (3)**

#### • **Example functions:**

- nf\_PCI\_read32(delay, batch, addr, expect)
- nf\_PCI\_write32(delay, batch, addr, value)
- nf\_packet\_in(port, length, delay, batch, pkt)
- nf\_expected\_packet(port, length, pkt)

Building an Internet Router (P33) Michaelmas 2009 31

- nf\_dma\_data\_in(length, delay, port, pkt)
- nf\_expected\_dma\_data(port, length, pkt)
- make\_IP\_pkt(length, da, sa, ttl, dst\_ip, src\_ip)

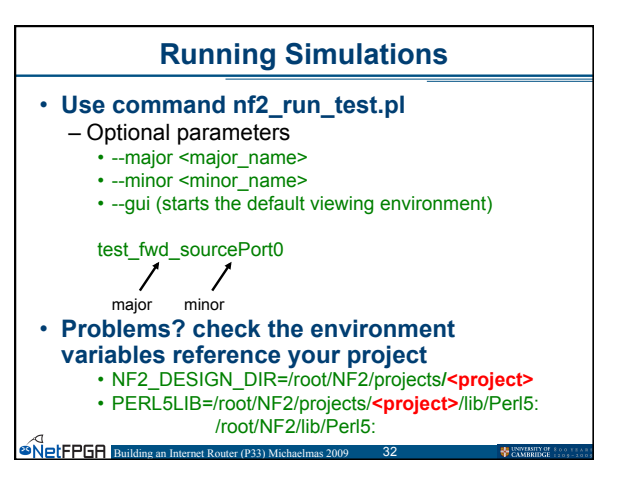

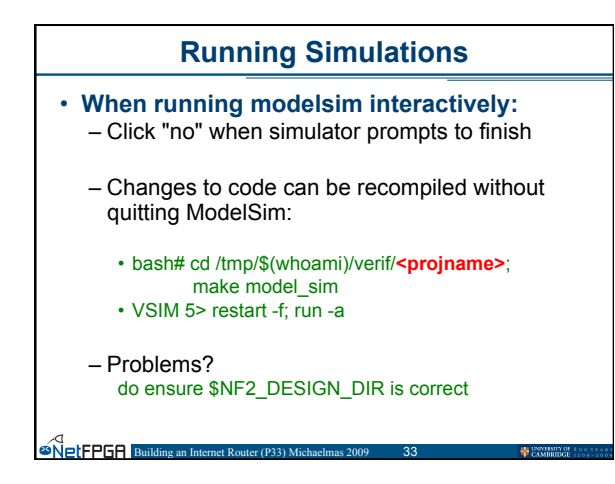

## **Synthesis**

• **To synthesize your project**  – Run make in the synth directory (/root/NF2/projects/bir\_starter/synth)

#### **Regression Tests**

- **Test hardware module**
- **Perl Infrastructure provided includes:** 
	- Read/Write registers
	- Read/Write tables
	- Send Packets

 $\overbrace{\bullet \text{NetFFGH}}^{\text{S}}$  Building

– Check Counters

### **Example Regression Tests**

• **For a Router…** 

an<br>**Building an Internet Route**r

- Send Packets from CPU
- Longest Prefix Matching
- Longest Prefix Matching Misses
- Packets dropped when queues overflow
- Receiving Packets with IP TTL <= 1
- Receiving Packets with IP options or non IPv4
- Packet Forwarding

**Building an Internet Router (P33) Michaelman** 

– Dropping packets with bad IP Checksum

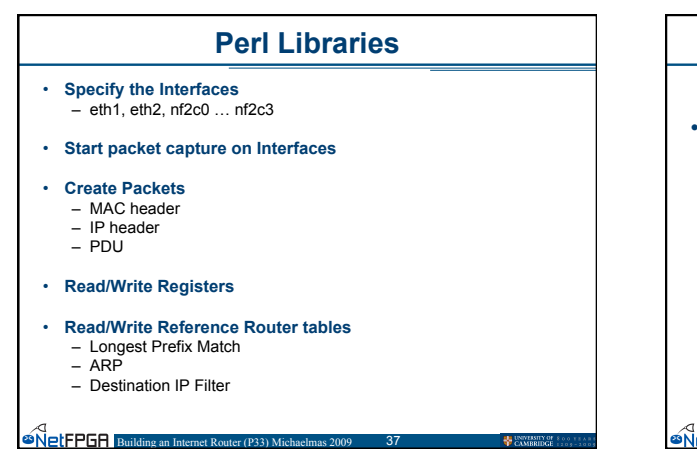

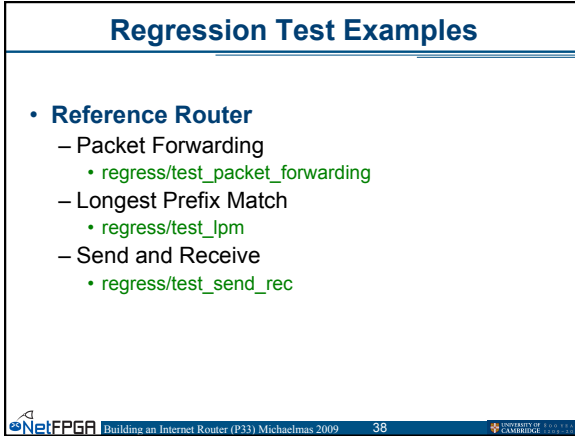

#### **Creating a Regression Test**  • **Useful functions:**  – nftest\_regwrite(interface, addr, value) – nftest\_regread(interface, addr) – nftest\_send(interface, frame) – nftest\_expect(interface, frame) – \$pkt = NF2::IP\_pkt->new(len => \$length, DA => \$DA, SA => \$SA,  $ttl = > $TTL$ , dst\_ip => \$dst\_ip,  $src$  ip =>  $ssrc$  ip);

an India<br><mark>Dinet FPGA</mark> Buildi

## **Creating a Regression Test (2)**

• **Your task:** 

 $\overset{\bigcirc}{\bullet}$ NetFPGA Building an

1. Template files /root/NF2/projects/bir\_starter/regress/test\_fwd\_sourcePort0/run.pl

2. Implement your Perl verif tests

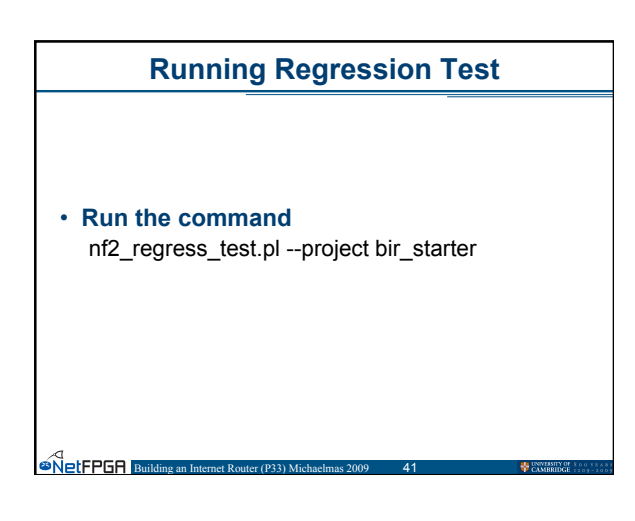